# 1 Connect to a Computer

a. Unplug the power cable and remove the case panel.

### b. Locate an available PCI-E slot and carefully insert the adapter.

#### Note:

If the bracket is not suitable for your computer, detach it from the adapter's board and replace it with the low-profile bracket provided.

c. Connect the antennas to the adapter. d. Replace the case panel, plug in the power cable and turn on your computer.

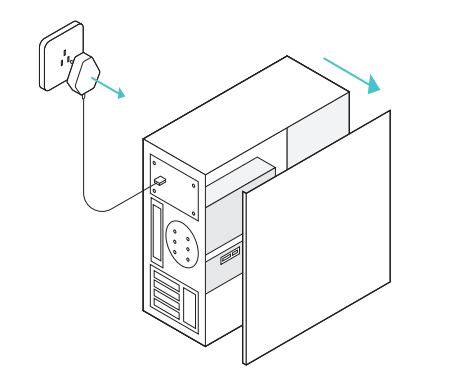

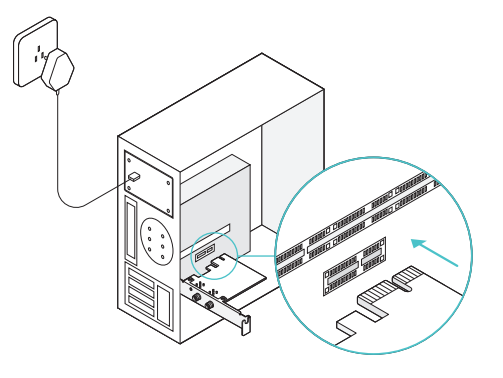

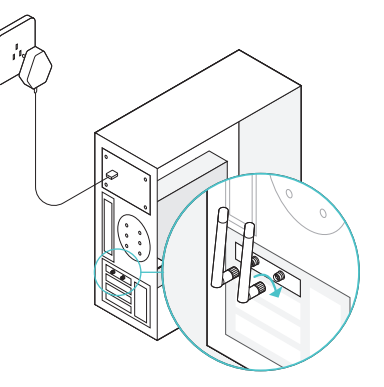

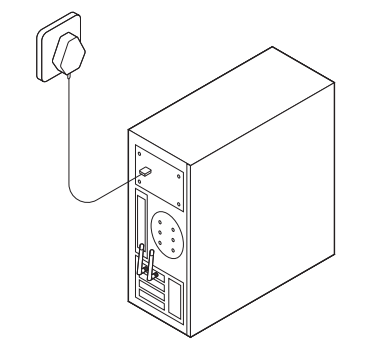

# $2$  Install Driver

## 3 Join a Wireless Network

a. Insert the CD and run the <mark>Autorun.exe</mark>.

Note: You can also download the driver from the product's Support page at www.tp-link.com.

### b. Select TL-WN881ND and follow the instructions to complete the installation.

Note: If you can't install the driver successfully, disable the antivirus software and firewall, then try again.

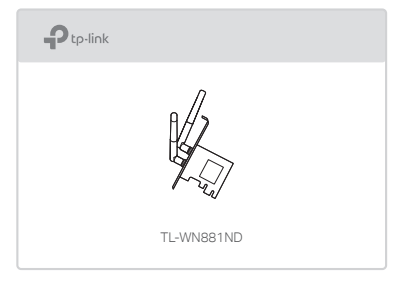

- a. Click the network icon ( $\frac{4}{10}$  or  $\frac{4}{10}$ ) on the taskbar.
- b. Select your Wi-Fi network, click Connect, and enter the password when prompted.

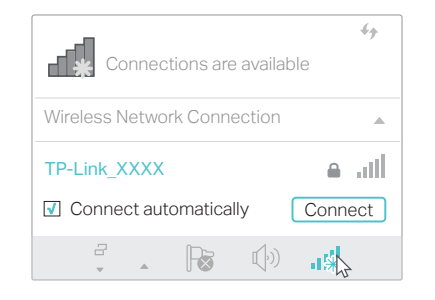

For detailed instructions, please refer to the User Manual from this product's Support page at www.tp-link.com.

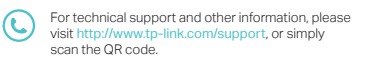

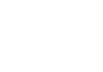

 $H\in$ 

Quick Installation Guide

### 300Mbps Wireless N PCI Express Adapter

7106507700 REV2.1.1 ©2017 TP-Link

MODEL NO. TL-WN881ND